## Getting Started with Text Wrapping

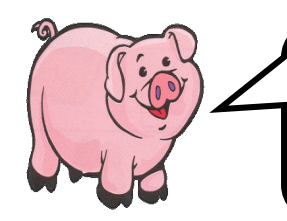

For some documents, BEFORE you get started, it will be easiest to hit the ENTER key over and over again to create a series of blank lines down the document. Then, you can click anywhere down the page and begin inserting graphics, autoshapes, text, textboxes, and call-outs, etc…

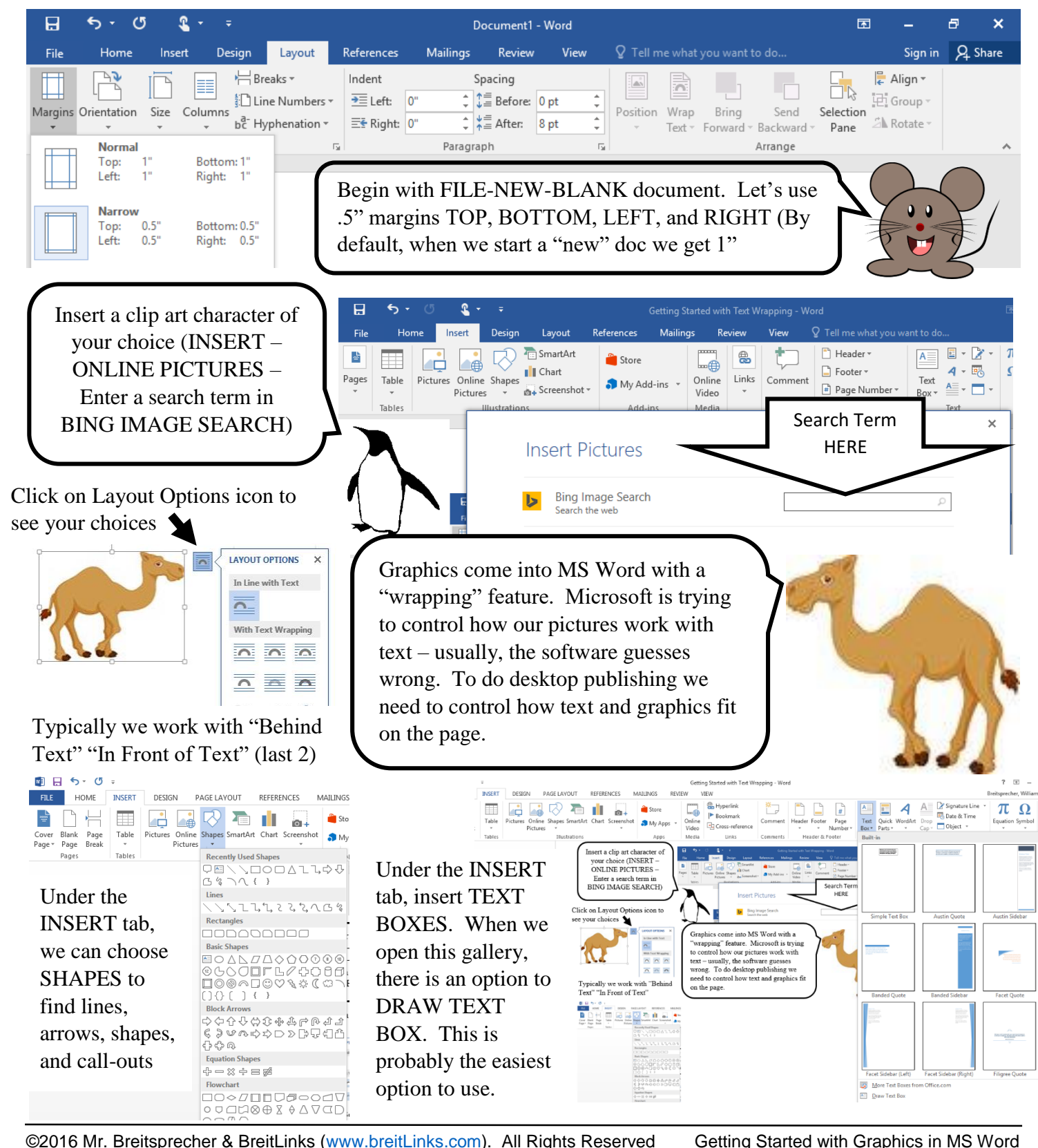

## **Getting Started YOUR NAME**

Start by inserting some WordArt. Can you find it under the INSERT tab?

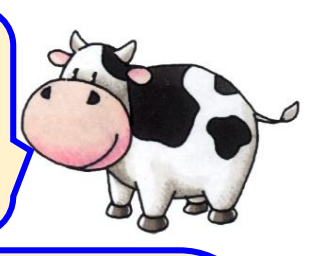

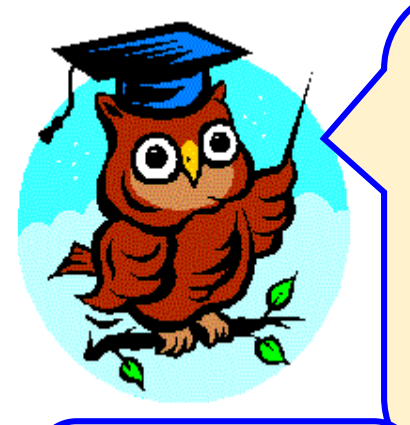

MS Word is capable of doing almost any print layout you will see. Pretty kewl.

YOU'RE

A ROCK

STAR!

The key is controlling the layout!

When you get started doing desktop publishing in MS Word, the first thing to do is get comfortable with (1) How graphics "anchor" to a line of text and (2) How Word wraps text around graphic. With experience, it is easy to create almost any print-layout you will ever see! However, getting started can be confusing if you are not careful with your anchors and wrapping.

A free-style document like this is easiest to create by hitting the ENTER key throughout the document so you can create blank lines which you may click on and use. These are where your graphics will anchor. Most of the time, we will use the text wrapping styles of "Behind Text" or "In Front of Text". The ideas is to allow you to precisely control where you have graphics and text.

When you draw shapes, by default they come in with a dull (ugly?) blue. We usually want to change that. Can you see the FORMAT option when you click on a graphic or autoshape? That is where you will find the option to change the fill and outlines. It is always easiest to read black text on a white background. Please remember, some people are color blind. For this assignment, please use white (or a very light) backgrounds in your shapes and black for your text – readability counts!

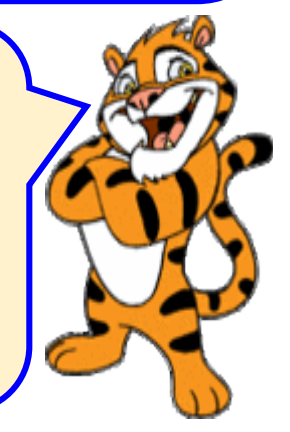

This is a text box. Can you find where to draw one under the INSERT tab? This one has a COMPOUND border and it is 4.5 pts thick.

Think of a text box as a postit note where you can place text anywhere you like in a document and then control how that text aligns within the box.

Some textboxes have no lines so that they appear seamless in our document.

Do you see the yellow circle and rotate arrow? These let you change how your autoshapes look. (NOTE: This is a text box without any lines)

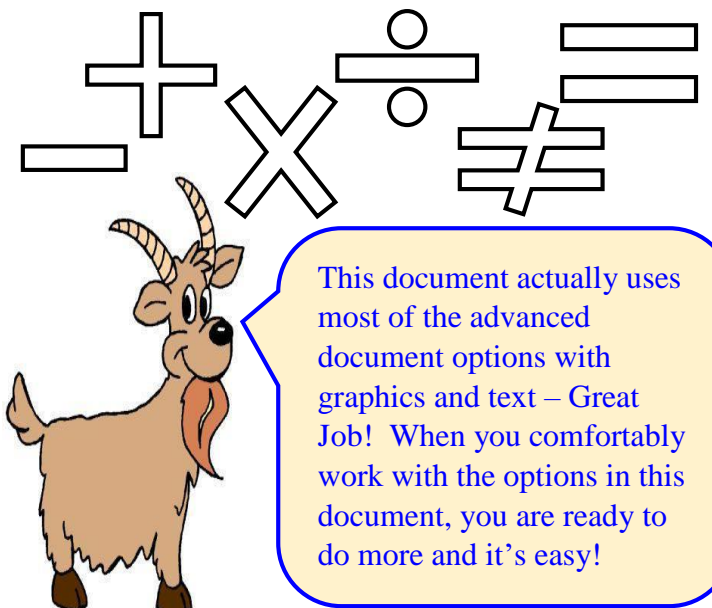

©2016 Mr. Breitsprecher & BreitLinks [\(www.breitLinks.com\)](http://www.breitlinks.com/). All Rights Reserved Getting Started with Graphics in MS Word